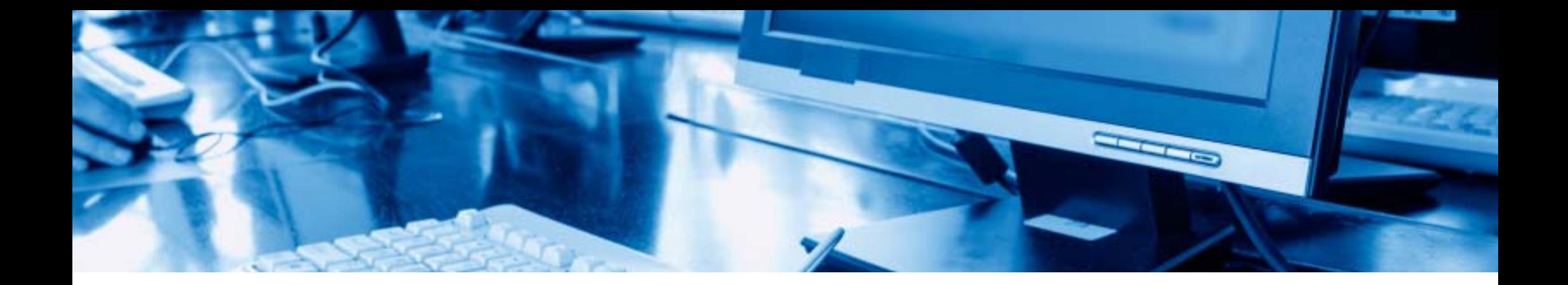

# ИНСТРУКЦИЯ по работе с Электронно -библиотечной системой ibooks.ru («Айбукс»)

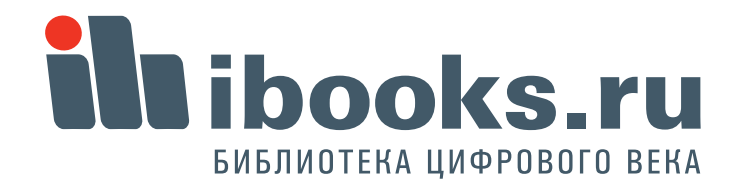

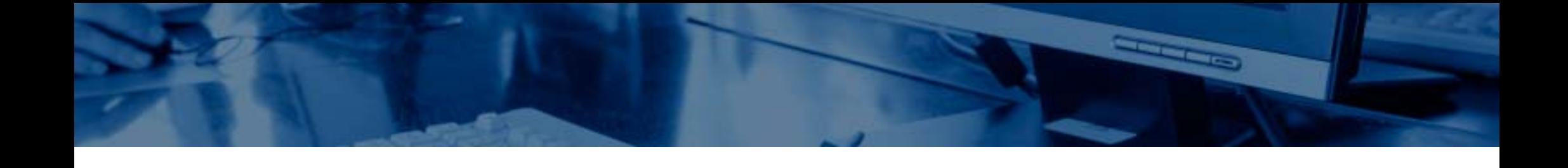

1. Что мы видим на экране? 2. Как зарегистрироваться? 3. Как найти нужную книгу? 4. Как работать <sup>с</sup> книгой?

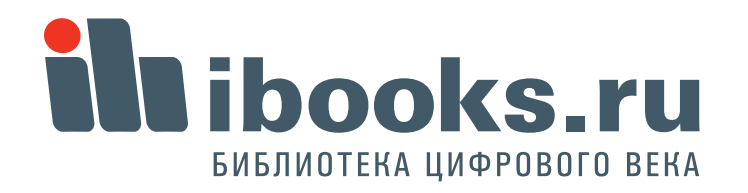

### 1. Что мы видим на экране?

На территории универстета доступ к контенту по IP адресам без авторизации. Если все правильно, то наверху экрана - назание вашего вуза.

Все книги, котрые вы хоть раз открыли попадают на вашу **Книжную полку.** Чтобы перейти на книжную полку, а также в разделы **Поддержка** <sup>и</sup>**Контакты**, используйте **верхнее меню**.

Для навигации по рубрикатору используйте **левое меню**.

Отобранные книги расположены в центре экрана. В режиме **Полные описания** - вы видите их списком, в режиме **Краткие описания** - в более привычном виде с обложками. Для чтения кнги нажмите кнопку **Читать**. Если щелкнуть на обложке или названии, вы перейдете в подробное описание книги.

**1**

> Naposal saturer (24 **W. Pumbers** rexising (25) Воссужение, понных тапига и Teoretalene (10) > Автонатина и утравление С Востроизводство и перер леоных ресурсив (7) eres (6) *Tenanties is besonty* > Concurse, passeng a paspašenca

**ill ibooks.ru** 

DAILY CARD TO A LIVE OF

**BARBAGO MODEL**  $max(1156)$ 3 Metaniyar HALLMANTEDRAM H PATHOLICE aboves (434)  $b$  Mood TERNHER (1)

**HARPERSHARE** твиника (40)

Toswreiscreo a apurrennoù (97) Сфере обслуживания (45) • Таннотодичние средства (178)

 $\blacktriangleright$  Физико-математические Hayes (640)

> Электронная техника. знастропенники и связь (337) Энкагетика, энергитинеское **HIMMINDOTEGRAPH H** электротехника (57)

> Echtrissener vayer [306]

> Ceracose a patrose xonalicreo (99) Танногогия прадовольственные продуктов и потребительских

- TURADOR [143]
- > Cynanomapous seyes (3541) > Спанкльные науки (192)
- > Oбразование и педаголика (524)
- > Здравиварениние (200)
- Культура и новуштва. (292)

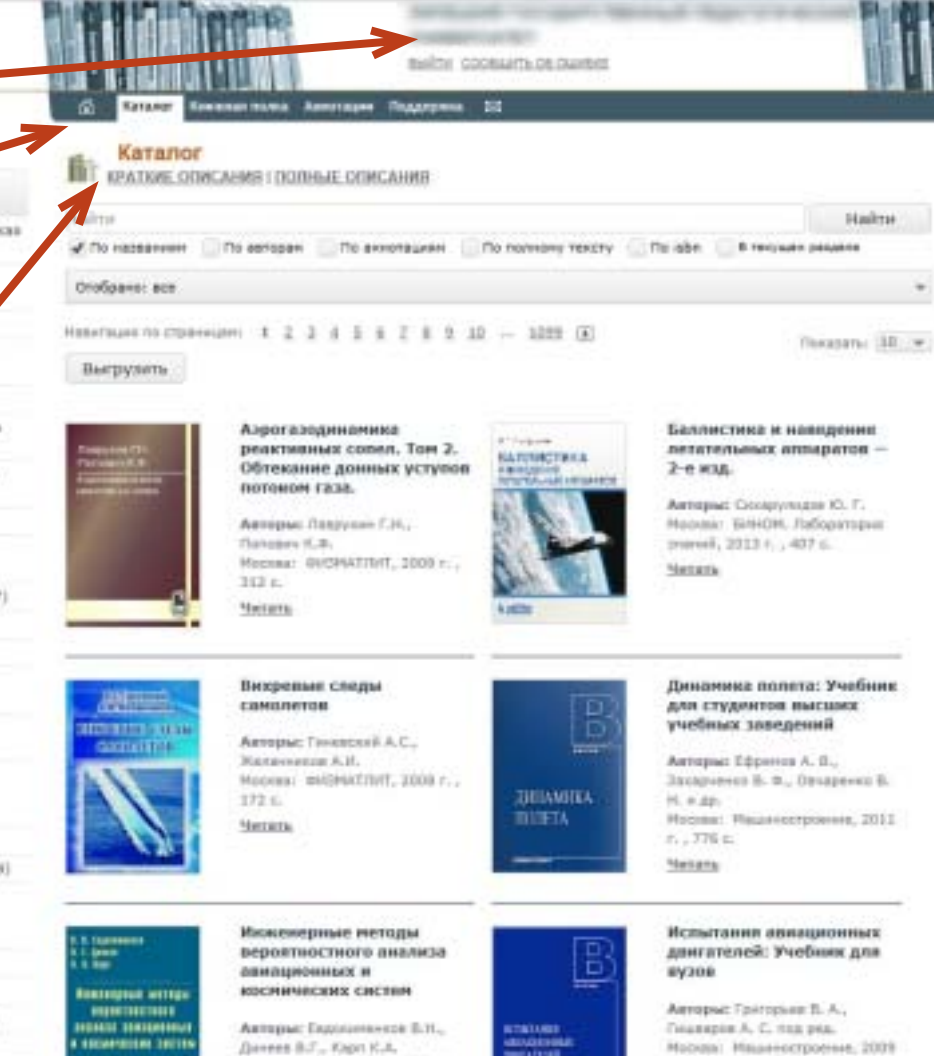

**MEASURE** 

Moonaai @ISHATTIHT, 2009 r.

**CONFIDENTI** 

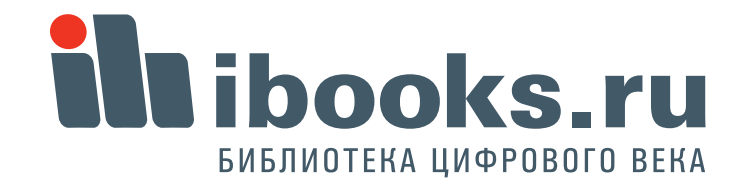

 $F_{1}$  (  $804E$ 

## 2. Как зарегистрироваться?

Для работы с учебниками с любого компьютера необходимо зарегистрироваться с территории университета.

Находясь на территории университета, войдите в раздел «Регистрация».

Укажите действующий e-mail, к которому вы имеет доступ, на него придет письмо со ссылкой активации, на которую надо будет нажать.

Придумайте уникальный логинпароль, пароль введите два раза. Поставьте отметку о подписке на новости, если вам это необходимо, и нажмите кнопку «Подтвердить».

### **IN HUUCKON**

30E4TPDHHD EAS/DICITI-94A CACTEMA

#### 3 Nepocsil carator (24)

#### **V** Europe renderingsagears dessassue (10961)

- Apparaisonan in parametro's dominant and resource (25)
- Вооружение, времяет пехники и Telinomiravi (10)
- > Aircelateica и управление (48) Бостронавляется и перераблика леоник ресурсов (7)
- Геодезия и замлекстройстви (б)
- > Technise, passages a pascadotea nanetrisic accorages at (199)
- > Металлуугия, машиностроиме и напериалообработка (434)
- > Maposas teamera (1)
- > Payósancraseve a arromessees (40)
- > Crosiminactes a apsentionype (97)
- > Odepa of crymesaves (46)
- 3 Towerterrive ipagers (178) 3 бицко-натималические Hayox (640)
- **3** Зевятрочная техника, злектротехника и связь (337)
- Знарогока, внедоктическое schizzendeTEchnese in влюстропенника (37)
- > Естественных науки (306)
- > Censoroe a pudvoe xassiictes (99) Технология продовульственных
- продуктов и потребительских TORODOR (143)
- > Evelenitagenee navea (3541)
- > Countrainer verse (192)
- > Oficascesses a negativese (524)
- 2 Здовускранение (200)
- Культура и искусство. (292)

#### Создать профиль

Контактиви нефодмация

list Howare esame sepes countwrest cert-

Данная форма позволяет сяздать персональный аккаует читателя. Убедительная просьба указывать только подлинные вдреса руантронной точты, так как для активации фохрукта ны потроски вас пройти по социке из полученного от нас **Particularly** 

**STATISTICS** 

### $E$ -Hall \* **New rootwinnerstern is respons** ifre rocksparence **Claiming** Падпендалте пароль Настройки

www.mnns Assenger Rouanness 57

#### Perceives

Ecne Bu sonne neanecence на неду рассмоку, покалуйста, отнетите галомкой:

[7] Hamstron **Box** possesses reasons Tiflepepigen

Напеднальг с западных сруков

Нажания книгих "Партвердить", Вы соглашаетесь с документом Гравмад и условие использования сервиса

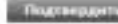

#### Информация

Вад парель дохвен отличаться от инеки перьзователя. Реконекцием использовать перели длинной не ненее 5 симолов.

РБедательная просыба вводить дойствующие в-теай адпеса, так как не ваш мдея электронной почты предег гисьмо с **CLEAR SETHERSHIP RECEIVING** 

ты обкауемся хремять в хтругой конфиденционности все вещенную Вами мнфермации и гарантируем, что эни не будет **TEDESERIES TERTILES /INCORP.** 

Для ознакомлением с обязанностями сторон Вы можете воспользоваться резделом

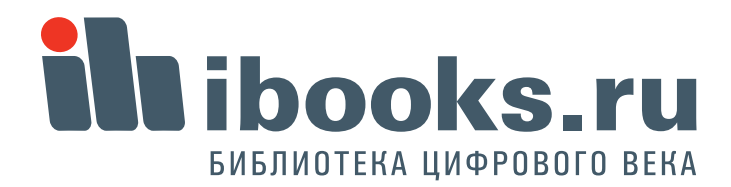

На указанный при регистрации еmail вы получите письмо следующего содержания.

Щелкните на ссылку из письма. Вы перейдете на сайт ibooks.ru, и получите сообщение об активации аккаунта.

3

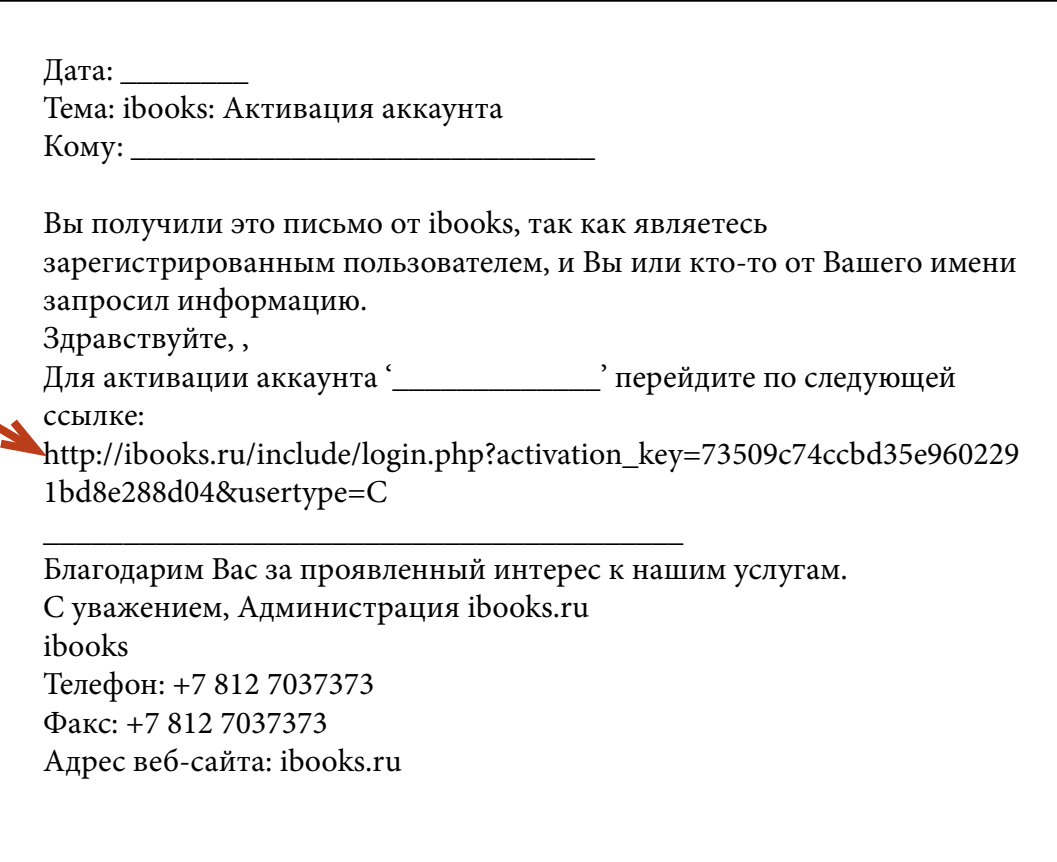

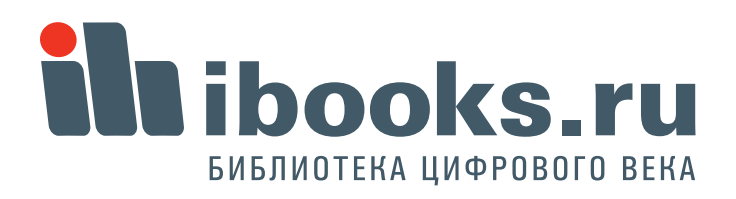

**GENERAL BRI** 

Для входа с произвольного компьютера зайдите на **ibooks.ru** и введите логин и пароль, указанные при регистрации.

В дальнейшем высможете поменять свои учетные данные, нажав кнопку "Профиль" .

В некоторых случаях система сама попросит вас сменить пароль при входе. Это нужно делать тоже через кнопку "Профиль".

 **4**

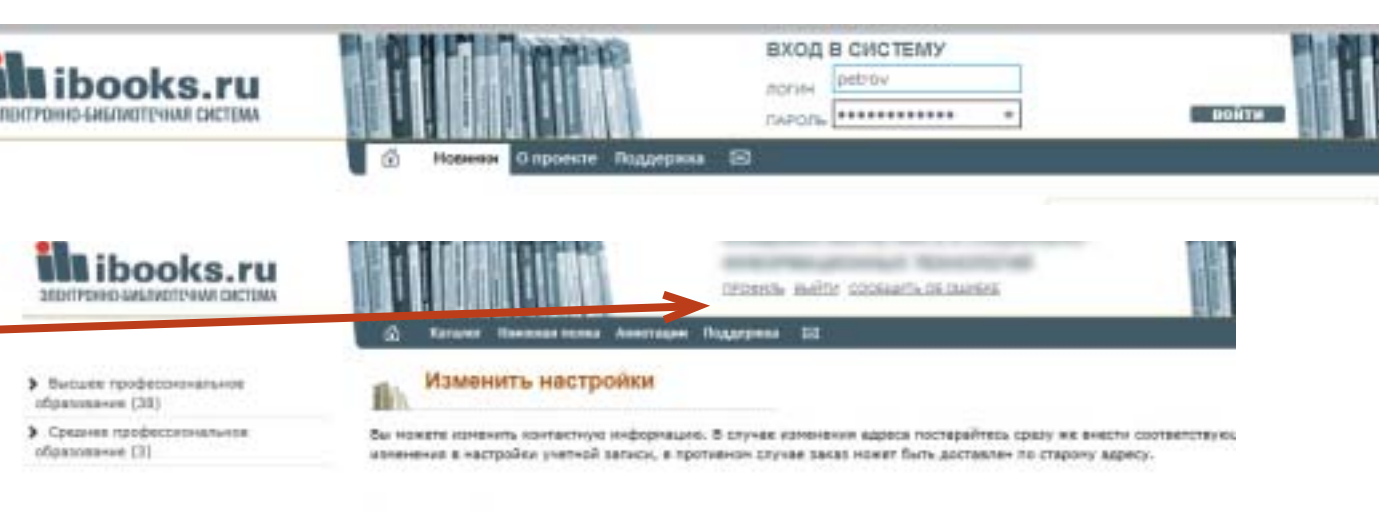

Хонтантная информация

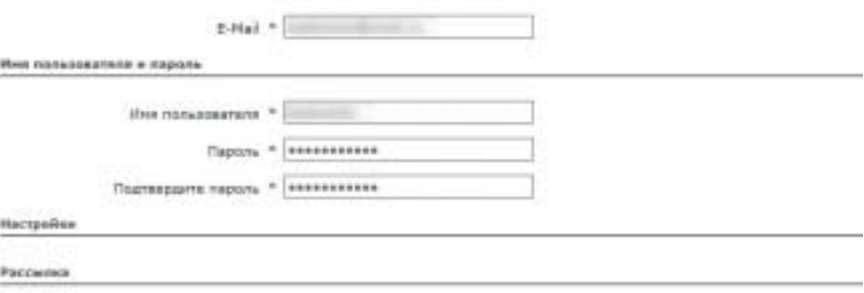

**CONFIDENTI** 

Если Вы хотите подлисаться не нешу рассылку, ложелуйств, отметите галомов):

Hobstin Box opiczenia wonocrat **C**histenson Митериалы с западных сейтев

Наконни кнопку "Падпавддить", Вы соглашентное с документом Правила и условия испальзавания падвиса

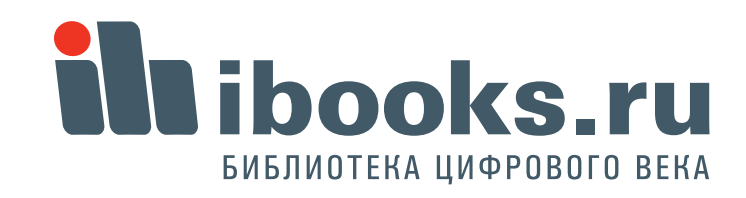

# 3. Как найти нужную книгу?

Для навигации по рубрикатору щелкните по указателю рубрики. Выберутся книги, относящиеся к отмеченному разделу, а рубрикатор раскроется, если в текущем разделе есть вложенные рубрики. При этом текущая рубрика выделится цветом. Если щелкнуть на раскрытой рубрике, она схлопнется, при этом выборка книг не м книг не изменится.

Возле каждой рубрики в круглых скобках приведено количество книг в данном разделе. Обратите внимание: это количество подсчитывается для того набора книг, котрый вами отобран. Так, в режиме просмотра всего каталога вы видете одни цифры, а если выберете только учебники и учебные пособия - другие.

5

STEUTROUGH EMERINOTEVANS CHATERA

#### Moposon karanor (24)

Высшее профессиональное образовение (10981)

Авиационная и ракетно-космическая техника (25)

Вооружение, военная техника и технологии (10)

> Antoniatista is ynpasine-sie (48) Воспроизводство и переработка лесных ресурсов (7)

Геодезия и землеустройство (б)

• Геология, разведка и разработка полезных ископаеных (155)

> METAMOR на - Азинностроение и натериалообработка (434)

- 3 Морская техника (1)
- Приборостроение и оптотехника (40)
- Строительство и архитектура (97)
- Сфера обслуживания (46)
- > Транспортные средства (178)
- > Физико-натенатические науки (640)
- > Электронная техника, электротехника и связь (337)
- Энергетика, энергетическое нашиностроение и злектротехника (57)
- C. Economicsion spirals (2000)

BARTH COOSILIPTS OF OUNSES

Каталог Книжная полка Аннотации Поддержка (5)

#### Каталог

**КРАТКИЕ ОПИСАНИЯ | ПОЛНЫЕ ОПИСАНИЯ** 

#### Hailmi

√ По названиям По авторам По аннотациям По полному тексту To isbn

**STATISTICS** 

#### Отобрано: все

Навигация по страницам: 1 2 3 4 5 6 7 8 9 10 - 1099 5

Выгрузить

**WILLIAM A ATAN** 

**DATES ETOR** 

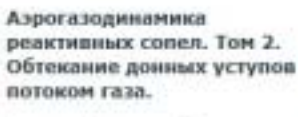

Вихревые следы

Желенносов А.И.

Авторы: Гименский А.С.,

Moossa: @H3MAT/IHT, 2008 r.,

самолетов

172 с.

**Merara** 

Авторы: Леврухин Г.Н., Поповин К.Ф. Москва: ФИЗМАТЛИТ, 2009 г., 313 c. **Narrama** 

#### 47 Forces **БАЛЛИСТИКА** In Marine Baltimore

летательн 2-е изд. Авторы: Си

Noorse: Bit

знаний, 201

Читать

Баллистик

Динамика для студен учебных з

*<b>IBILAMBIKA* **BOJETA** 

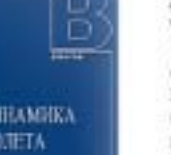

Анторы: Еф Захарчения. H. H. 80. Mootsa: Na r. . 776 e.

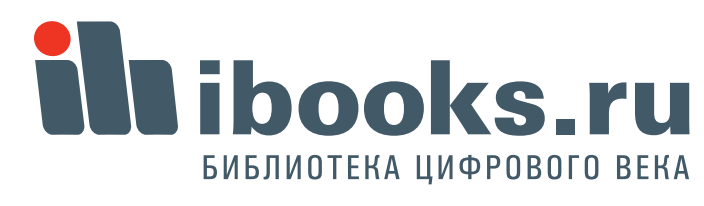

Для отбора нужных книг кроме **Рубрикатора** 

можно отобрать книги

1) по **Грифу** (наличие рекомендации уполномоченных организаций)

2) по **Книжной полке** – вхождению книги в текущую подписку (фильтр только для комплектатора).

3) по **Дате добавления** книги в Айбукс (этим фильтром можно отслеживать новые поступления в электронную библиотеку, фильтр только для комплектатора)

4) по **Году издания** отбираются книги изданные в указанном году и более свежие.

5) по **Типу издания** можно отобрать учебники и учебные пособия, монографии, справочники и пр. 6) по **Издательству**.

После того, как выставлены все опции нужно нажать кнопку "Применить". Кнопка "Сбросить" приводит фильтры в исходное состояние.

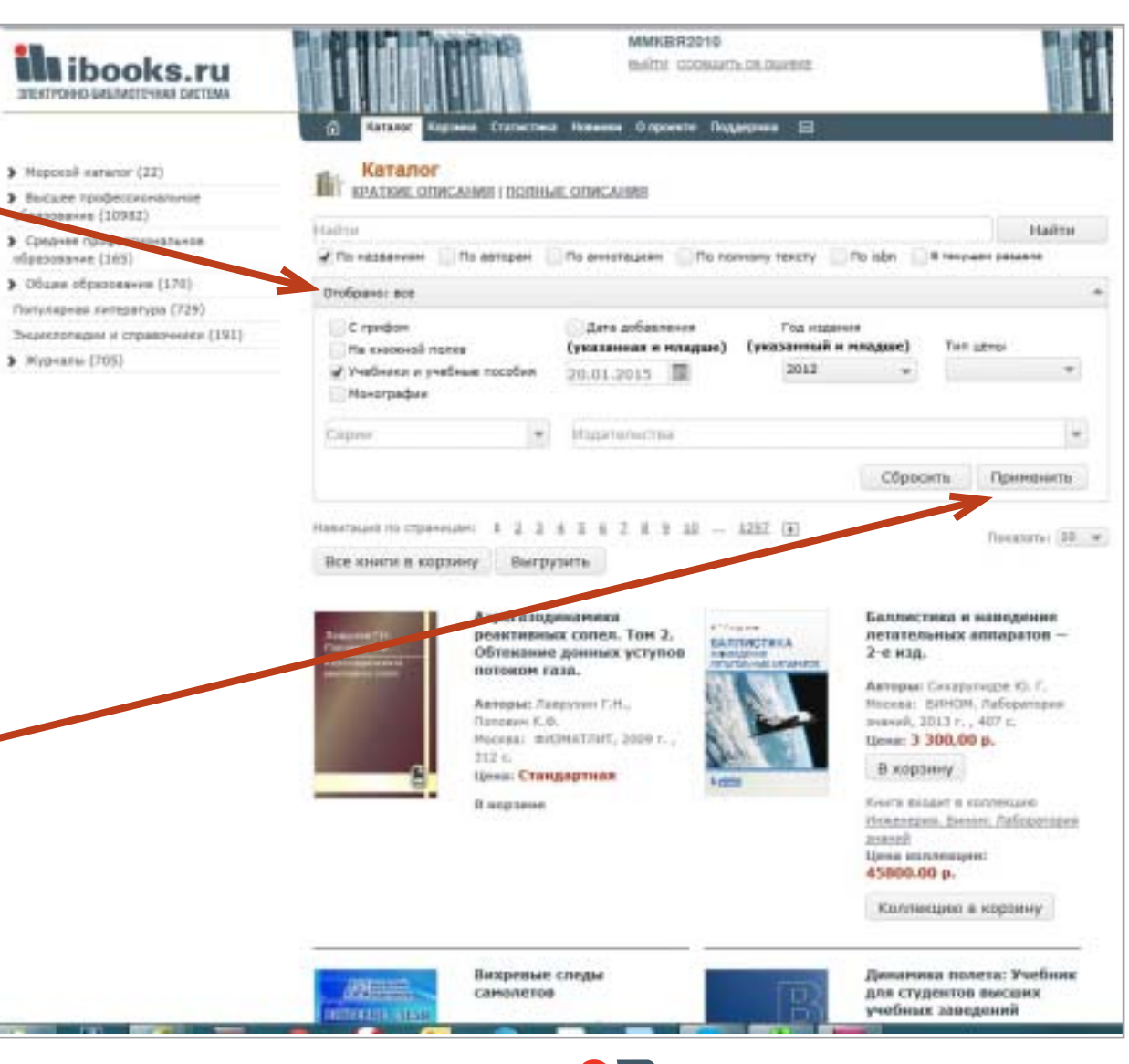

## libooks.ru БИБЛИОТЕКА ЦИФРОВОГО ВЕКА

**Extends** 

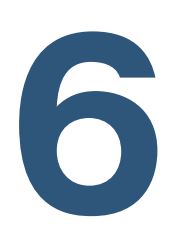

Отобранные книги, так же, как и весь каталог, классифицируются по рубрикатору. В приведенном примере отобраны грифованые учебники издательства "Питер" 2011 и позже годов издания.

При этом мы видим, что из этого массива 6 учебников по УГС

"Металлургия, машиностроение...", один учебник по УГС

"Приборостроение..." и т.д. В приведенном примере фильтр составной. Чтобы удалить тот или иной одиночный фильтр нужно нажать на закрывающий крестик в списке занчений фильтров.

При закрытии любого одиночного фильтра происходит автоматическая перевыборка книг по оставшимся фильтрам .

**7**

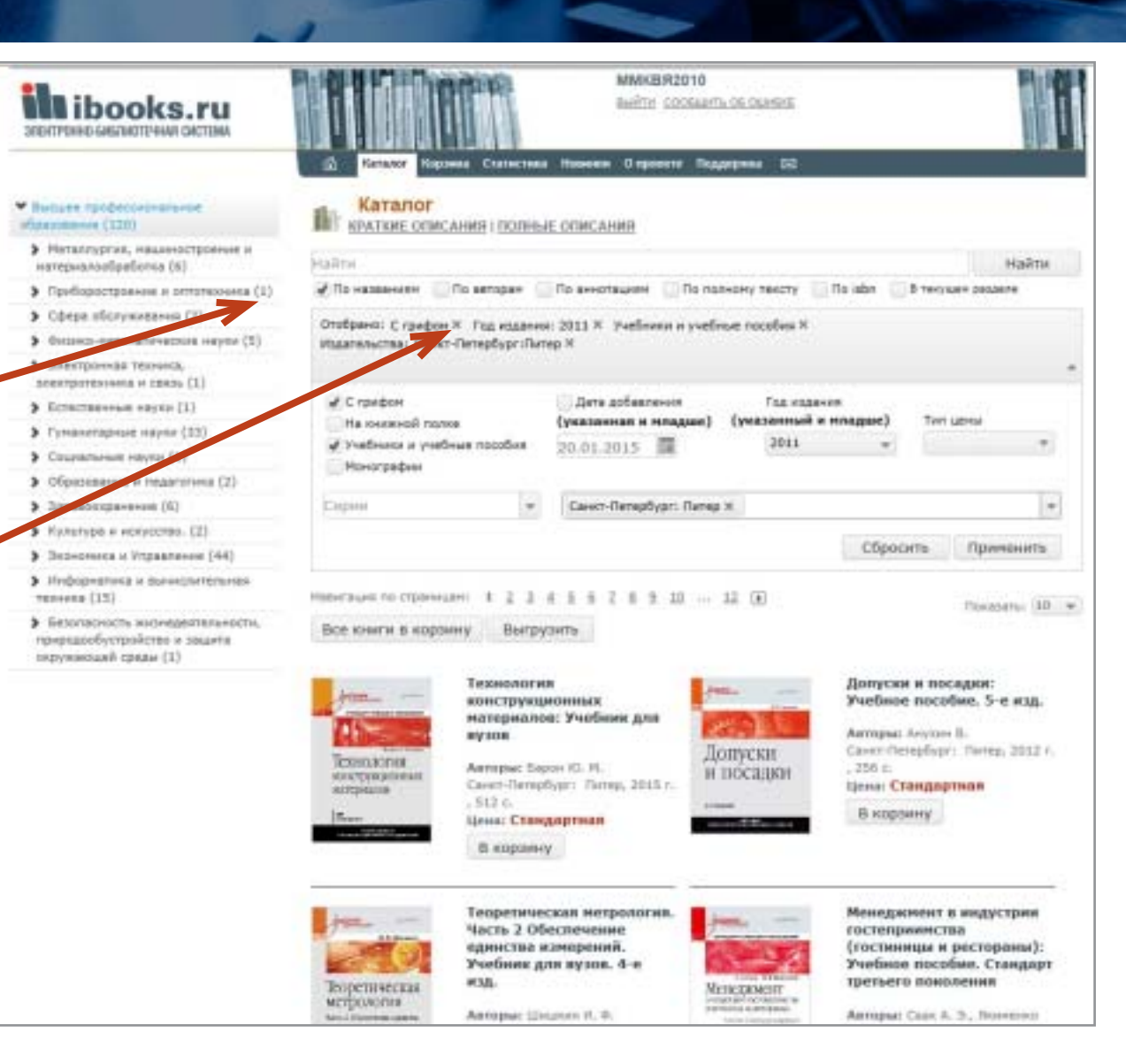

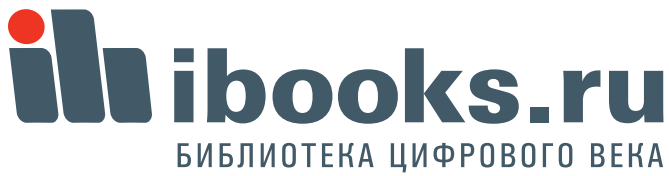

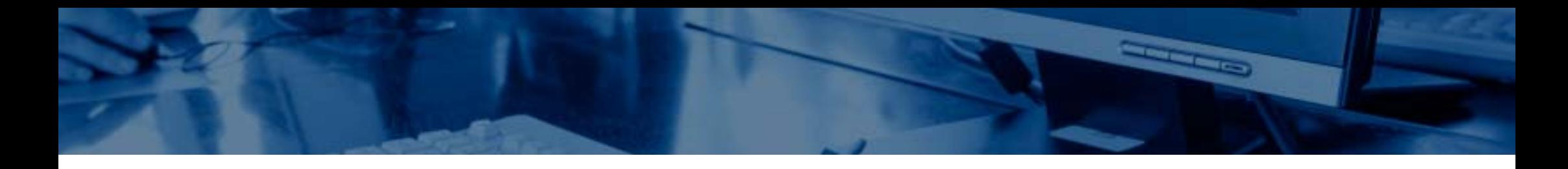

**Поиск** книг в ЭБС "Айбукс" возможен как по метаданным - названию, автору, аннотации, так и полнотекстовый поиск. Важнейшими особенностями полнотекстового поиска являются **автоматический поиск по словоформам, выдача результатам** 

**в соответствии с релевантностью**

найденной книги поисковому запросу (чем чаще искомое понятие встречается в тексте, тем выше в выдаче будет расположена книга).

Кроме того, массив найденных книг классифицирован по рубрикатору, а также возможен углубленный отбор по фильтрам.

В приведенном примере сначала найдены все книги, содрежащие термин "электрическое поле", затем из них отобраны только учебники, относящиеся к УГС "Образование и педагогика". Чтобы сбросить результаты поиска, нажмите крестик.

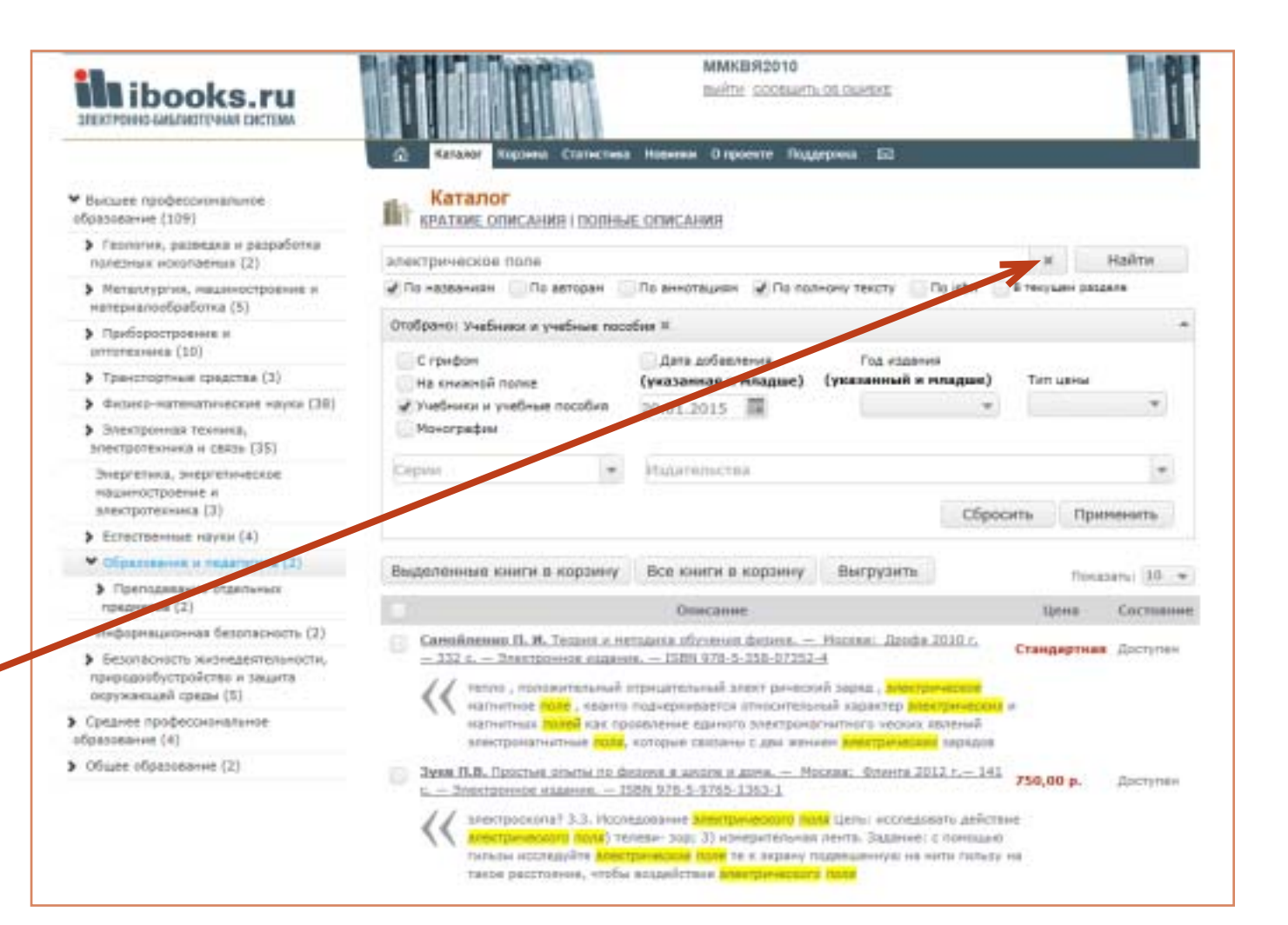

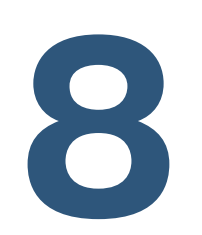

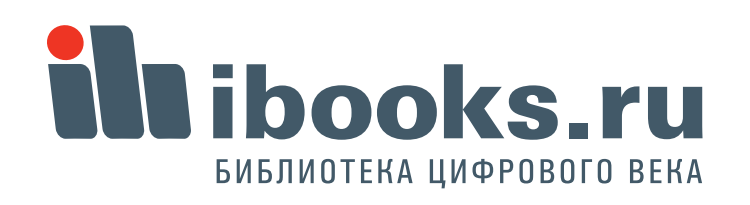